## TARTU ÜLIKOOL MATEMAATIKA-INFORMAATIKATEADUSKOND Arvutiteaduse instituut Infotehnoloogia õppekava

**Suido Valli**

# **Andmete integreerimine erinevatelt veebilehtedelt kasutatud autode veebiportaali näitel**

**Bakalaureusetöö (6 EAP)**

Juhendaja: Siim Karus

### **Andmete integreerimine erinevatelt veebilehtedelt kasutatud autode veebiportaali näitel**

#### **Lühikokkuvõte:**

Kasutatud auto ostmine võib olla pikk ja riskantne protsess. Käesolevas töös maandatakse kasutatud auto ostmisega kaasnevaid riske parandades ostja informeeritust koondades auto andmed ühte kohta. Valminud veebiportaal annab kasutajale kuulutuse andmete põhjal ülevaate auto ajaloost ja tehnilistest andmetest. Valminud portaal kasutab erinevaid veebipõhiseid liidestamise võtteid erinevatest veebiallikatest vajaliku info kogumiseks.

#### **Võtmesõnad:**

Veebirakendus, andmete integreerimine, PHP

### **Data Integration from Different Web Sites in a Used Car Web Portal**

#### **Abstract:**

Buying a used car can be a long and risky process. In this paper the risks of buying a used car are lowered by bringing data of the car together in a used car portal, which will improve buyer's awareness. The web portal gives a review of the history and technical data of the car. Several different integration techniques were used in the development of the web portal.

#### **Keywords:**

Web application, data integration, PHP

## Sisuksord

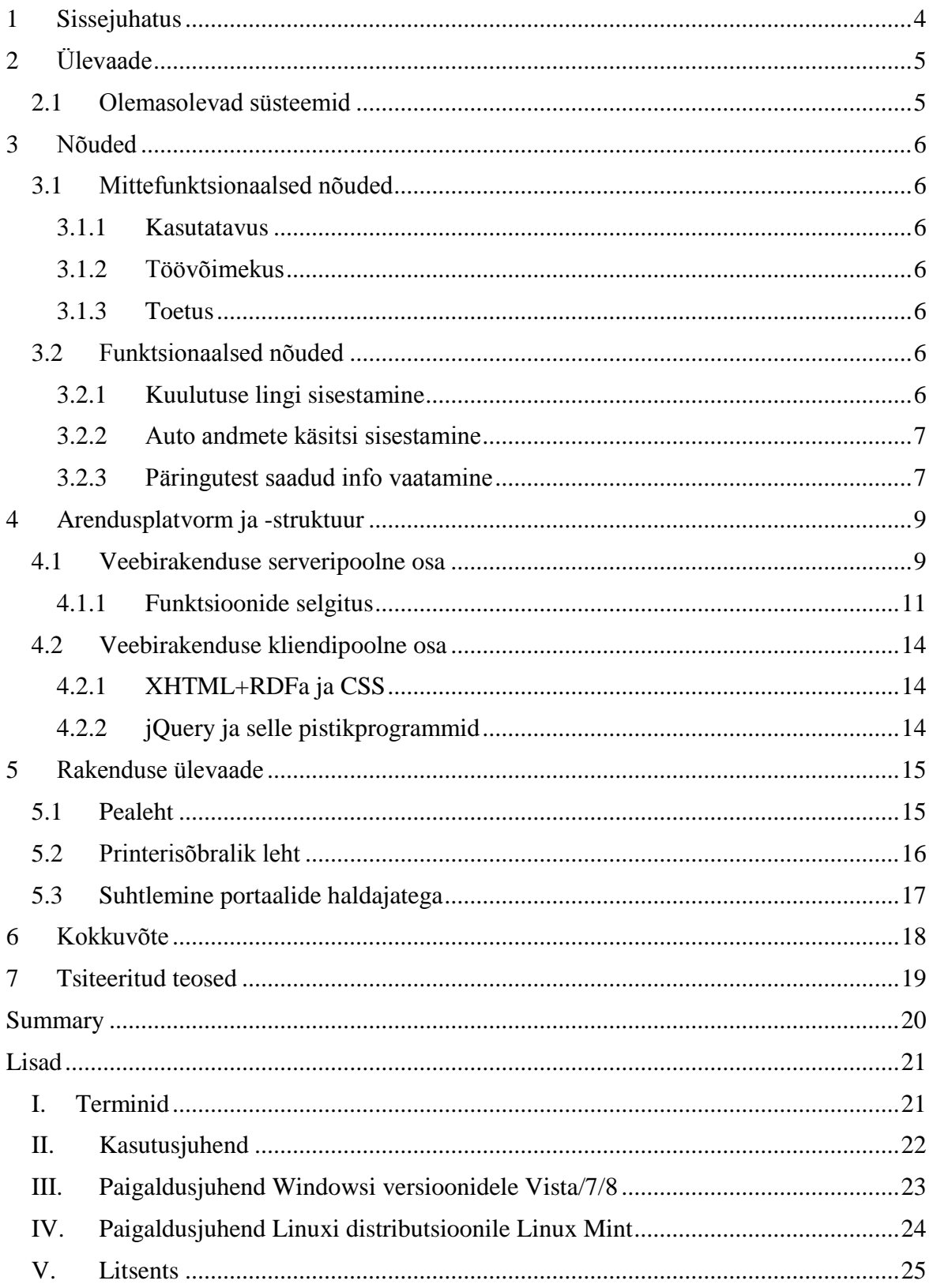

### <span id="page-3-0"></span>1 **Sissejuhatus**

Kasutatud auto ostmine ei ole nii lihtne, kui see alguses tunduda võib. Igal kasutatud autol on oma ajalugu - kui tihti on autot hooldatud, kas auto on osalenud avariides ning kui heas seisukorras see müügi hetkel on. Lisaks on oluline kasutatud auto ostjal ka teada, kas see auto on kasutatud peast usaldusväärne, kas varuosad sellele autole on mõistliku hinnaga ning ka seda, kas ostetava auto mõõdud, kütusekulu, kandevõime ning liikluskindlustuse makse on ostiale vastuvõetavad.

Enamustele neist küsimustest saab leida vastuse enne autot vaatama minekut. Selleks aga on vaja teada paljude erinevate portaalide aadresse ning mõned nendest võivad ka kõige tähelepanelikumal autoostjal meelest minna, kuna auto ostmine ei ole üldjuhul igapäevane tegevus. Lisaks on kõikidest neist portaalidest informatsiooni leidmine ajakulukas ning tüütu. Seega on antud autori töö eesmärgiks luua portaal, kust saab peale kasutatud auto kuulutuses oleva info sisestamist teada selle auto ajaloost ning aimu auto omamisega kaasnevatest kulutustest.

Infot kogutakse järgmistest allikatest:

- motors24.ee<sup>1</sup> Kasutatud auto kuulutused, kust saadakse vajalik informatsioon teiste päringute jaoks ning auto pildid. Kasutajal on võimalik VIN kood ja registreerimisnumber käsitsi sisestada,
- lkf.ee<sup>2</sup>- Auto liikluskahjude kontroll VIN-koodi järgi,
- mnt.ee<sup>3</sup> Auto laiendatud päring VIN-koodi ning registreerimisnumbri järgi. Saadud informatsioon hõlmab auto registreerimistunnistusse kirjutatud infot, ülevaatusi ning toiminguid Maanteeameti büroodes,
- mnt.ee<sup>4</sup> Auto piirangute ja ülevaatuse kontroll registreerimisnumbri alusel,
- spritmonitor.de<sup>5</sup> Auto kütusekulu, mis on kogutud vastavalt samasuguste autode kasutajate portaali paigutatud informatsiooni põhjal,
- autoweek.nl<sup>6</sup> Auto tehaseandmed, sealhulgas mootori võimsus, tehasest antud kütusekulu, vedrustuse tüüp, tühimass ja muud,
- whatcar.ee<sup>7</sup>, autoleht.ee<sup>8</sup> Ülevaade antud autost, võib olla nii kasutatud kui ka uuest autost tehtud ülevaade.

Töö teine peatükk annab ülevaate valmiva süsteemi põhimõtetest ning sarnastest olemasolevatest lahendustest. Kolmandas peatükis on kirjeldatud valmiva süsteemi funktsionaalsed ja mittefunktsionaalsed nõuded. Neljanda peatüki eesmärgiks on anda ülevaade süsteemi infrastruktuurist ning välja tuua projektis kasutatavad tehnoloogiad ning põhjus, miks need valiti. Viiendas peatükis on ülevaade valminud süsteemi arhitektuurist, põhjendused valikutele disainis ning ülevaade suhtlusest teiste portaalide esindajatega. Lõpuks võtame töö kokku ning kirjeldame tulevikuplaane 6. peatükis.

<sup>1</sup> <http://motors24.ee/Home.mvc#tv>

 $2 \frac{\text{https://vs.lkf.ee/pls/xlk/!sysadm_ic}}{\text{https://vs.lkf.ee/pls/xlk/!sysadm_ic}}$  vehicle history pkt.show form

<sup>&</sup>lt;sup>3</sup> <https://eteenindus.mnt.ee/public/soidukTaustakontroll.jsf>

<sup>4</sup> <http://195.80.106.137:9050/soidukiPiirang>

<sup>5</sup> <http://www.spritmonitor.de/>

<sup>6</sup> <http://www.autoweek.nl/>

<sup>7</sup> <http://www.whatcar.ee/>

<sup>8</sup> <http://www.autoleht.ee/>

## <span id="page-4-0"></span>2 **Ülevaade**

Kasutatud autode andmeportaal on süsteem, mis võimaldab selle kasutajal leida endale huvipakkuva kasutatud auto kohta infot selle ajaloost Eestis, selle tehaseandmeid, samasuguste autode kasutajate autode kütusekulusid, ajakirjanike teste ning liikluskindlustuse maksumust.

See süsteem on kasutatud auto ostjale kasulik vähemalt kahel viisil. Esiteks, see aitab kaasa auto valikul - kasutaja saab iga auto kohta teada selle mõõtmed, pakiruumi mahu, kandevõime ja muud tegurid, mille abil saab kindlaks teha, kas see auto ühtib vastava kasutaja elustiili ja vajadustega. Lisaks saab aimu ka auto ülalpidamiskuludest, võttes arvesse vastava auto mudeli kohta kirjutatud ülevaateid, mudeli varuosade hindu, kütusekulu (nii tehaseandmeid kui ka Spritmonitor.de kasutajate autode andmeid) ning kohustuse liikluskindlustuse maksumust.

Lisaks on kasutajal võimalus näha auto ajalugu Eestis ning seeläbi oma autode valikust eemaldada need, mis tema arvates on kehva ajalooga (teinud avarii, auto läbisõitu muudetud, läbisõit liiga suur, liiga palju omanike vahetusi, kohtutäiturite piirangud).

Kõik see hõlbustab kasutatud auto ostja ostuprotsessi - tänu kasutatud autode andmeportaalile ei pruugi kasutaja endale osta autot, mis ei vasta tema nõudmistele. Lisaks tänu auto ajaloo kontrollile võib ostja autode valim koomale tõmbuda. Nende kahe aspekti põhjal saab kasutatud autode andmeportaali kasutaja endale auto ostetud väiksema ajakuluga ning on tõenäoline, et ta on auto valikuga rahul rohkem, kui ta oleks ilma portaali kasutamata.

### <span id="page-4-1"></span>**2.1 Olemasolevad süsteemid**

Projekti aluseks olevat ideed - koguda ühe kasutatud auto kohta internetist saadav informatsioon ühte kohta - ei ole autori andmetel veel rakendatud. Küll aga on loodud portaal, kus on võimalik leida informatsiooni autofirmade loodud mudelite kohta üldiselt. Selleks on AutoPass.ee<sup>9</sup> autoentsüklopeedia, kust on võimalik leida autode tehnilisi andmeid ning kus autoomanikud saavad anda autodele hinnanguid. Lisaks tavalistele tehaseandmetele nagu maksimaalne kiirus, võimsus, kere tüüp jne. on autopass.ee lehel näha ka mudeli Euro NCAP ohutusreiting, Saksamaa tehnilise ülevaatuse töökindluse reitingud vastavalt auto vanusele, kasutajate antud hinnang antud mudelile, kilomeetri hind (lähtub ainult kütusekulust, mitte teistest autoga seotud kuludest), palju on mudelil hobujõude tonni ning liitri kohta.

Lisaks on võimalik AutoPass.ee-s võimalik vaadata erinevate autode reitinguid, mis on antud AutoPass.ee andmetel sõltumatute ekspertide poolt, võrrelda autosid omavahel ning vaadata graafikut, mis näitab auto mudeli keskmist hinda auto väljalaskeaastate raames Eesti turul, toetudes suure tõenäosusega portaali Auto24.ee<sup>10</sup> andmetele.

AutoPass.ee rakendus sarnaneb käesoleva projektiga selle poolest, et andmeid erinevate mudelite kohta on saadud paljudest erinevatest kohtadest. Suurim erinevus tuleneb kahe portaali vahel tõigast, et AutoPass.ee näitab infot mudeli mastaabis, bakalaureusetöös tehtud rakendus aga ühe kindla auto mastaabis. Sellest tulenevalt ei ole võimalik AutoPass.ee kasutajal näha konkreetse auto ajalugu Eestis ning ka liikluskindlustuse maksumust.

<sup>&</sup>lt;sup>9</sup> <http://autopass.ee/>

<sup>&</sup>lt;sup>10</sup> <http://www.auto24.ee/>

## <span id="page-5-0"></span>3 **Nõuded**

Käesolevas peatükis on välja toodud funktsionaalsed ja mittefunktsionaalsed nõuded, mida valmiv portaal peab täitma.

### <span id="page-5-1"></span>**3.1 Mittefunktsionaalsed nõuded**

Järgnevad mittefunktsionaalsed nõuded annavad piirangud loodava süsteemi disainile ja juurutamisele. Nõuded on jaotatud kolme kategooriasse.

#### <span id="page-5-2"></span>**3.1.1 Kasutatavus**

- Veebirakendus peab olema lihtsasti õpitav ja tõhus, kuna tegemist saab olema veebirakendusega, mille eesmärk on lihtsustada ja kiirendada kasutatud auto ostmise protsessi.
- Rakenduse abimaterjal peab olema kättesaadav ning arusaadav, kuna loodava veebiportaali eesmärk on olla võimalikult kiire ning lihtne kasutada.
- Rakenduse veateated peavad olema asjakohased selleks, et kasutaja mõistaks täpselt, miks mõni funktsioon ei tööta ning mis informatsioon auto kohta puudu on.

#### <span id="page-5-3"></span>**3.1.2 Töövõimekus**

 Rakenduse reaktsiooniaeg lehekülje *parser.php* näitamiseks peab olema vähem, kui 30 sekundit, mis on PHP vaikimisi maksimaalne teostusaeg [\[1\]](#page-18-1). See nõue on vältimaks olukorda, kus kasutajale näidatakse lehekülje asemel brauseri veateadet.

#### <span id="page-5-4"></span>**3.1.3 Toetus**

 Rakendus peab olema korrektselt näidatud ning töötama *Internet Explorer 8+, Chrome, Mozilla Firefox, Opera* ning *Safari* veebibrauseritega, kuna tegu on veebirakendusega ning loetelus olevad veebibrauserid on kõige populaarsemad kaasaegsed veebibrauserid [\[2\]](#page-18-2).

### <span id="page-5-5"></span>**3.2 Funktsionaalsed nõuded**

Järgnevad nõuded määravad ära funktsioonid, mis peavad loodavas süsteemis olema.

- Süsteem võimaldab kasutajal sisestada portaali Motors24.ee linki,
- Süsteem võimaldab kasutajal auto andmed käsitsi sisestada,
- Süsteem näitab kasutaja sisestatud andmete põhjal auto kohta järgmist infot:
	- o kuulutusest saadud pildid,
	- o auto üldine info,
	- o auto piirangud,
	- o reaalne kütusekulu,
	- o tehniline info,
	- o auto ülevaated.
- Süsteem omab võimekust luua auto kohta saadud infost printerisõbralik leht.

Järgnevalt seletame eeltoodud nõuded pikemalt lahti.

#### <span id="page-5-6"></span>**3.2.1 Kuulutuse lingi sisestamine**

Leheküljel *index.php* sisestab kasutaja motors24.ee kuulutuse lingi ning soovi korral ka auto VIN koodi ja/või registreerimisnumbri. Andmete töötlemine serveri poolel algab, kui kasutaja vajutab klaviatuuril sisestusklahvi või täidetud väljade all olevat nuppu "Edasi". Kasutaja suunatakse leheküljele *parser.php*.

#### <span id="page-6-0"></span>**3.2.2 Auto andmete käsitsi sisestamine**

Leheküljel *index.php* sisestab kasutaja vasakpoolsesse vormi auto margi, mudeli, keretüübi, kütuse liigi, käigukasti tüübi, valmimisaasta, võimsuse ning litraaži. Peale sisestusklahvi vajutamist klaviatuuril või nupu "Edasi" vajutamist algab andmete töötlemine serveri poolel. Kasutaja suunatakse leheküljele *parser.php*.

#### <span id="page-6-1"></span>**3.2.3 Päringutest saadud info vaatamine**

Kõik päringutest saadav info näidatakse lehel *parser.php*. Ülemises osas näidatakse automaatselt liikuvaid auto kuulutuses olevaid pilte, mida saab ka manuaalselt vahetada kasutades vastavaid navigeerimisnooli kummalgi pool pilte. Ka on võimalik navigeerida pildi all olevate ringidega ning sealt valida sobiv pilt, mida kuvada.

Päringutest saadud info on jaotatud päringute kaupa järgmiste vahekaartide alla: "Üldine info", "Maanteeinfo päring", "Auto ülevaated", "Reaalne kütusekulu", "Liikluskahjude info", "Piirangute info" ja "Tehnilised andmed".

#### *Üldine info*

Üldise info vahekaardis on näha kuulutuses välja toodud auto üldised andmed:

- $\bullet$  Liik
- Aasta
- Mootor ja võimsus
- Kütus
- Läbisõit
- Vedav sild
- Käigukast
- Värvus
- VIN kood
- Registreerimisnumber
- $\bullet$  Hind
- Soodushind

Kui mõnda nendest ei auto kuulutuses märgitud ei ole, siis seda infot ei kuvata.

Alumises osas on vahekaartide kaupa päringud erinevatest portaalidest. Iga vahekaarti pealkirja juures on küsimärgi ikoon, kuhu peale hiirega liikudes saab kasutaja täpsema kirjelduse vahekaarti sisu kohta.

#### *Sõiduki andmete ja ajaloo päring*

Selles vahekaardis kuvatakse kasutajale Maanteeameti päringu [\(http://195.80.106.137:9050/saap\)](http://195.80.106.137:9050/saap) vastus. Kui auto kuulutuses ei ole märgitud kas auto registreerimisnumbrit või VIN koodi, näidatakse kasutajale veateadet "Selle päringu nägemiseks on vajalik avalehel sisestada nii auto VIN kood, kui ka registreerimisnumber."

Päringus on näha järgmisi andmeid:

- Sõiduki tehnilised andmed
- Ülevaatuste ajalugu
- Toimingud sõidukiga

Sõiduki tehniliste andmete all näidatakse andmeid, mis on kirjas vastava auto Eesti Vabariigis välja antud registreerimistunnistuses. Ülevaatuste ajalugu näitab ära kõik korrad, kuna auto on käinud ülevaatustel, mis oli sel hetkel auto odomeetri näit ning kas auto sai ülevaatuselt läbi või pidi minema korduvale ülevaatusele. Ülevaatuste ajaloos on näidatud ülevaatused alates 2005. aastast, eelnevatel aastatel tehtud ülevaatused elektrooniliselt kättesaadavad ei ole. Sõidukiga tehtud toimingute juurest näeb ära autoga seotud toimingud Maanteameti büroodes, s.h. omanikuvahetused, arvele võtmised ja võõrandamised.

#### *Piirangute päring*

Vahekaart "Piirangud" sisaldab auto kasutus-ja käsutuspiiranguid. Vastus ei sisalda teavet sõiduki tagaotsimise kohta. Lisaks on näha auto registeerimisnumber, mark ja mudel ning info ülevaatuse seisundi kohta. Kui kasutaja poolt sisestatud kuulutuses pole märgitud auto registeerimisnumbrit, näidatakse kasutajale eelnimetatud info asemel vahekaardis veateadet "Auto piirangute nägemiseks on vaja auto registreerimisnumbrit."

#### *Reaalse kütusekulu päring*

"Reaalne kütusekulu" vahekaart sisaldab endas infot antud mudeli kütusekulu kohta, mis on võetud saidilt Spritmonitor.de. Päringu tegemisel peetakse silmas auto võimsust, väljalaskmisaastat, marki, mudelit, käigukasti tüüpi ning kütuse liiki. Vahekaardis näidatakse sarnaste autode kõige väiksem, suurem ja keskmine kütusekulu. Kui sarnaseid autosid ei leitud, näidatakse kasutajale eelnimetatud info asemel veateadet "Kahjuks selle sõiduki kohta andmeid ei leitud.".

#### *Tehnilise info päring*

Tehnilise info päringu vahekaardile klikkides näeb kasutaja portaali www.autoweek.nl viivat linki või linke. Kuna Autoweek.nl andmebaasi info on mõnedes olukordades täpsem, kui kasutaja lisatud kuulutuses olev, on võimalik, et autode tehnilistele andmetele viitavaid linke on rohkem kui üks.

#### *Ülevaadete päring*

Ülevaadete päringu vahekaardis on välja toodud antud mudeli kohta käivate ülevaadete päringute lingid portaalidest www.whatcar.ee ja www.autoleht.ee. Kui linke ei leitud, kuvatakse kasutajale linkide asemel veateadet "Antud auto kohta ülevaateid ei leitud."

#### *Päringu printimine*

Lehe *parser.php* ülemises paremas nurgas on printeri kujuline ikoon, millele klikkides avatakse uus lehekülg *parser\_print.php*. Lehel *parser\_print.php* on kõikidest vahekaartidest saadud info ühel leheküljel nimekirjana ning printerisõbraliku stiiliga. Printerisõbralik stiil antud kontekstis tähendab peamiselt musta värvi teksti valge tausta peal. Peale lehe laadimist avab lehte integreeritud skript koheselt printimisdialoogi.

## <span id="page-8-0"></span>4 **Arendusplatvorm ja -struktuur**

Selles peatükis kirjeldame arendusplatvormiga seotud valikuid. Esimeses alapeatükis on kirjeldatud veebirakenduse serveripoolse osa struktuuri, põhjendatud tehnoloogilisi valikuid ning antud selgitusi funktsioonide toimimise kohta. Teises alapeatükis põhjendatakse tehnoloogilisi valikuid ja struktuuri veebirakenduse kliendipoolses osas.

### <span id="page-8-1"></span>**4.1 Veebirakenduse serveripoolne osa**

Veebirakendus on kirjutatud skriptimiskeeles PHP11, võttes aluseks versiooni 5.5.10. Skriptimiskeel PHP valiku põhjused olid järgmised:

- Veebimajutuse leidmine on lihtne, kuna skriptimiskeelt PHP toetab suur osa teenusepakkujatest.
- PHP on populaarne [\[3\]](#page-18-3) ning hästi dokumenteeritud, mis teeb probleemile lahenduse otsimise lihtsaks.

Lisaks PHP enda teekidele on kasutuses ka PHP Simple HTML DOM Parser<sup>12</sup> teek. Rakenduse lähtekood on jaotatud kahte ossa:

- *parser.php, parser\_print.php* ja *index.php* on dünaamilised veebilehed, kus on kirjas HTML kood lehe esituseks ning PHP kood, mis kutsub välja *lib* kaustas olevate PHP failidest erinevaid meetodeid vajalike päringute tegemiseks ja neist saadud info kättesaamiseks,
- *lib* kaustas olevad PHP failid, millest iga üks sisaldab meetodeid ühe päringu tegemise jaoks.

Sellise jaotusega on rakenduse lähtekood paremini liigendatud, hästi loetav ning lihtsamini muudetav, kui mõnes portaalis, millest päringuid tehakse, midagi muutub.

Andmebaasina on kasutuses CSV failidest koosnev struktuur, kuna see on lihtsasti hallatav. Relatsioonilist andmebaasi ei kasutata, kuna andmebaasi andmeid tuleb muuta harva: 1 kord kuus. Lisaks on CSV faile andmebaasina kasutada turvaline, kuna need hoiavad endas passiivseid tekstiandmeid. [\[4\]](#page-18-4)

Veebirakenduse lähtekood on jaotatud järgmiselt:

- Juurkaustas on kolm rakenduse kasutatavat dünaamilist veebilehte,
- Kaustas *css* on rakenduse veebilehtede kasutatavad laadilehed,
- Kaustas *db* on CSV failidest koosnev andmebaas, mis on vajalik veebirakenduse tööks,
- Kaustas *img* on veebirakenduses kasutatavad pildifailid,
- Kaustas *js* on rakenduses kasutatav JavaScript kood,
- Kaustas *lib* asuvad PHP failid, mis sisaldavad meetodeid rakenduse funktsionaalsuse tagamiseks.

Skeemil 1 on näidatud rakenduse töö voogu andmete sisestusest avalehel kuni lehe pealehe näitamiseni.

<sup>11</sup> <http://www.php.net/>

<sup>12</sup> <http://simplehtmldom.sourceforge.net/>

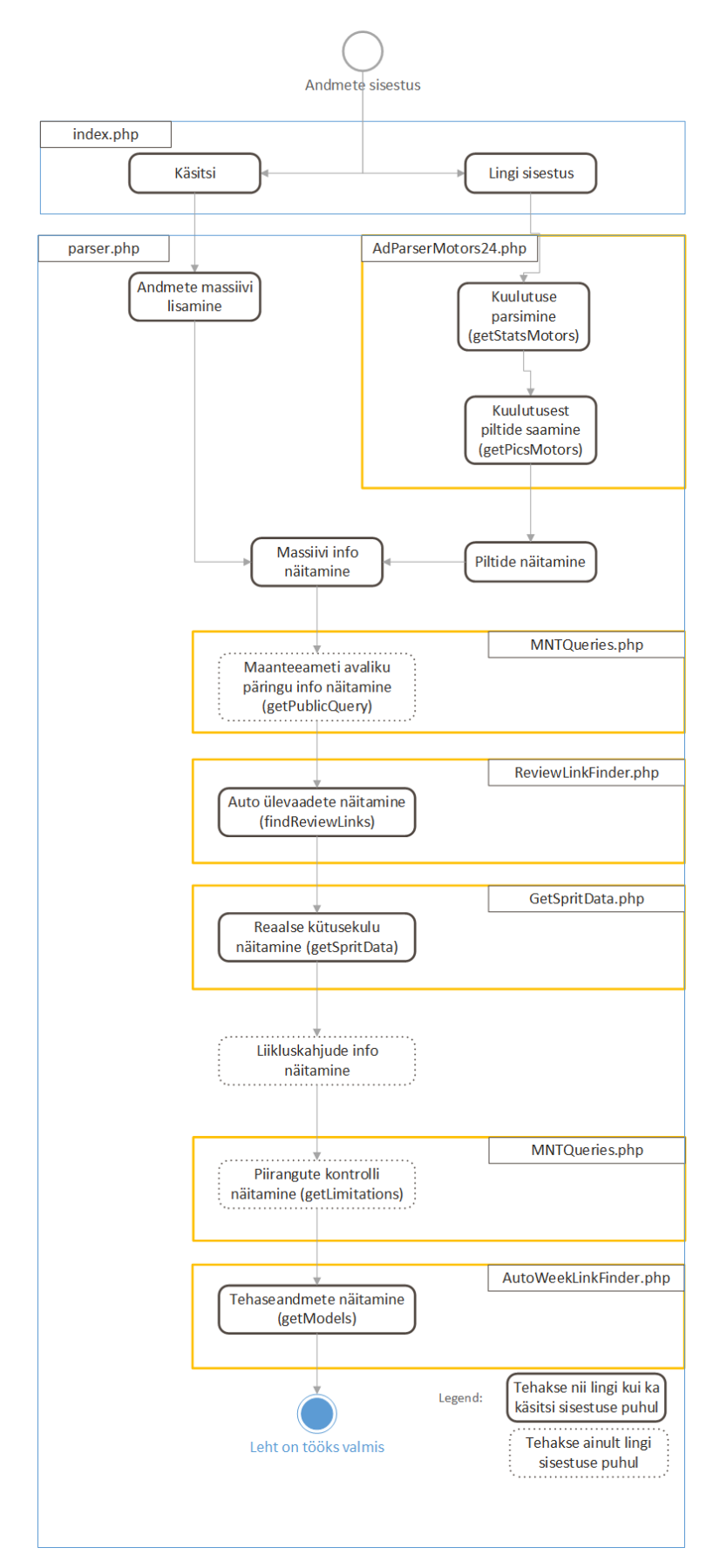

Skeem 1. Rakenduse vooskeem

#### <span id="page-10-0"></span>**4.1.1 Funktsioonide selgitus**

Automaatse kuulutuse parsimisel saadetakse kuulutuse link pärast kasutaja poolset kuulutuse lingi sisestamist link POST päringuga edasi *parser.php* lehele, kus PHP Simple HTML DOM Parser teegi abiga muudetakse see link PHP DOM objektiks. See objekt on argumendiks meetodile *getStats(\$html)*, mille eesmärgiks on kuulutuse lehe lähtekoodist välja otsida teiste päringute tegemiseks vajaliku info auto kohta. See info kogutakse ühtsesse massiivi, mida kasutavad hiljem kõik teised meetodid, mis teevad päringuid erinevatesse portaalidesse.

Avalehel käsitsi sisestatud andmed saadetakse POST päringuga lehele *parser.php*, kust saadud vormi andmetest tehakse massiiv, mis on kõikide teiste päringute tegemise aluseks.

#### *Maanteeameti päringud*

Maanteeameti avalik päring kutsutakse välja lehelt *parser.php* meetodiga *getPublicQuery(\$regNumber, \$vinCode)*. Argumendid *\$regNumber* ja *\$vinCode*, vastavalt auto registreerimisnumber ja VIN kood, on saadud kuulutuse parseri tagastatud massiivist. Päring Maanteeameti lehele tehakse kasutades PHP sisseehitatud HTTP päringu tegemise meetodeid. Tagastatakse vajalik osa päringu vastusest.

Maanteameti piirangute päringu meetod *getLimitations(\$regNumber)* tagastab auto registeerimisnumbri alusel vajaliku osa päringust lehele [http://195.80.106.137:9050/soidukiPii](http://195.80.106.137:9050/soidukiPiirang)[rang.](http://195.80.106.137:9050/soidukiPiirang) Päring tehakse kasutades PHP sisse ehitatud HTTP päringu tegemise meetodeid.

#### *Portaali Spritmonitor.de päring*

Reaalse kütusekulu päring portaalist Spritmonitor käivitatakse lehelt *parser.php* kutsudes välja meetodi *getSpritData(\$details)*. Meetodi argumendile *\$details* antakse ette massiiv, mille tagastas kuulutuse parseri meetod. Meetodi *getSpritData(\$details)* põhiline eesmärk on tagastada minimaalne, keskmine ja maksimaalne kütusekulu kuulutuses antud autole, lähtudes portaali andmestikust. Meetod alustab oma tööd teisendades andmed auto kohta sobivale kujule. Järgnevalt kutsutakse välja meetod *getInfo(\$make, \$model, \$fuelType, \$year, \$power, \$trans).*

Meetod *getInfo(..)* otsib välja kaustas /*db* oleva CSV faili, millel on sama nimi, mis auto mark. Nendes failides on salvestatud selle margi mudelitele vastavad ID numbrid, mida kasutab Spritmonitor portaal. Peale ID numbri kätte saamist valmistab meetod *getInfo(..)* ette internetiaadressi, mis tagastatakse meetodile *getSpritData(\$details)*. Lõpuks teeb meetod *getSpritData(\$details)* päringu meetodi *getInfo(..)* tagastatud internetiaadressile, leiab sealt vajaliku info, lisab selle massiivi ning tagastab antud massiivi.

#### *Auto tehniliste andmete päring*

Auto tehniliste andmete päring tehakse portaalist Autoweek. Selleks kutsutakse lehelt *parser.php* välja meetod *getModels(\$details)*, kus argument *\$details* on massiiv, mille tagastas kuulutuse parseri meetod. Meetod *getModels(\$details)* kutsub esiteks välja meetodi *getFriendlyModelName(\$make, \$model)*, mis tagastab portaaliga ühilduva mudelinime.

Järgmise sammuna tekitab meetod *getModels(..) string* tüüpi muutujad *\$path\_to\_model* ja *\$path\_to\_make*. Muutuja *\$path\_to\_model* on absoluutne tee auto mudeli kausta, muutuja *\$path\_to\_make* on absoluutne tee auto margi kausta. Vastava mudeli ID-koodide, mis on vajalikud linkide tekitamiseks, leidmiseks kutsub meetod *getModels(..)* välja meetodi *get-SuitableModels(\$directory, \$year)*, mis otsib välja ette antud kaustast välja failid, mis mis vastavad ette antud auto valmistusaastale ning tagastab failide nimetused massiivina. Kõikidele saadud massiivis olevatele failide nimetustele rakendatakse meetodit *getSuitableVariants(\$path, \$file, \$model, \$year, \$transmission, \$bodytype, \$make\_path, \$displacement, \$friendly\_model, \$fuel).* Järgnevas tabelis on kirjeldatud, mis on meetodi *getSuitableVariants(..)* argumentide tähendus ning lubatud väärtused.

| <b>Argument</b>                    | <b>Seletus</b>                                                                                                    |
|------------------------------------|----------------------------------------------------------------------------------------------------|
| <b>Spath</b>                       | Absoluutne tee mudeli kaustale                                                                                          |
| <i><b>Sfile</b></i>                | Massiivist saadud faili nimetus                                                                                         |
| \$model                            | Meetodi getModels(\$details) argumendina antud massiivist saadud<br>auto mudeli nimetus                                 |
| <i><b>Syear</b></i>                | Auto valmistusaasta                                                                                                    |
| <b><i><u>Stransmission</u></i></b> | Auto käigukasti tüüp ("manuaal", "automaat")                                                                            |
| \$bodytype                         | Auto keretüüp ("sedaan", "universaal", "luukpära", "kupee", "kabrio-<br>lett", "limusiin", "pickup", "mahtuniversaal"') |
| \$make_path                        | Absoluutne tee auto margi kausta                                                                                        |
| <i><b>\$displacement</b></i>       | Auto mootori maht $([0-9],[0-9])$                                                                                       |
| \$friendly_model                   | Meetodi getFriendlyModelName(\$make, \$model) tagastatud string<br>tüüpi muutuja                                        |
| <b>Sfuel</b>                       | Auto kütuseliik ("bensiin", "diisel", "hübriid")                                                                        |

Tabel 1. Meetodi *getSuitableVariants(...)* argumentide lahtiseletus.

Meetod *getSuitableVariants(..)* otsib oma argumentide toel üles sobivate parameetritega auto mudelite ID-koodid ning tagastab need meetodile *getModels(\$details)*. Lõpuks kutsub meetod *getModels(\$details)* välja meetodi *makeLinks(\$ids, \$year)*. Meetod *makeLinks(\$ids, \$year)* tagastab massiivi, kus on sees portaali Autoweek toimivad lingid, mis viivad vastava auto tehaseandmeteni. Selle massiivi tagastab ka meetod *getModels(\$details)* põhilehele.

#### *Liidestamine portaaliga Autoweek.nl*

Kuna portaalis Autoweek on igal erineval automudelil unikaalne ID-kood, mida ei saa auto andmetest tuletada, on vajalik neid ID-koode talletada veebirakenduse siseselt. Andmete talletamiseks on valitud CSV laiendiga failid ning need on struktureeritud kaustadesse vastavalt auto margile ning mudelile. Näiteks CSV fail, mis hõlmab endas infot Ford Scorpio kohta, on kaustas *db/autoweek/Margid/Ford/Scorpio*. Info kättesaamiseks portaalist on loodud meetodid, mis asuvad failis */lib/autoweek\_db\_maker.php*. Meetod *make\_model\_csv()* teeb päringuid portaalile erinevate markide ID-koodidega, mis ta saab kätte failist */db/aw\_margid.csv.* Failis *aw\_margid.csv* on iga rea peale välja toodud selle margi nimetus ning talle vastav ID-kood portaalis. Iga tehtud päringuga saab meetod *makeModelCSV()* teada kõik selle automargi mudelid ning nende vastavad ID-koodid. Need andmed salvestab meetod *makeModelCSV()* kausta *db/autoweek/Margid* failina [Margi ID-kood]\_[Margi nimetus].csv.

Meetod *makeModelDataCSV()* leiab üles kõik meetodi *makeModelCSV()* tekitatud auto mudelite ID-koode ja nimetusi sisaldavad CSV failid kaustast *db/autoweek/Margid*. Meetod *makeModelDataCSV()* itereerib üle kõigi leitud failide ning teeb iga failis leitud mudeli kohta vastava margi kausta faili nimega [Mudeli ID-Kood]\_[Mudeli nimetus].csv. Iga rida failis hoiab järgmist infot: Mudeli ID-kood, mudeli nimetus koos lisanimedega, mudeli keretüüp, mudeli tootmisaasta algus, mudeli tootmisaasta lõpp, mudeli lühikene nimi ning veel üks ID-kood, mis selle veebirakenduse skoobis tähtsust ei oma. Need andmed saadakse tehes päringu portaali Autoweek lehele.

Meetod *makeDataVariantsCSV()* itereerib üle kõikide meetodi *makeModelDataCSV()* tekitatud failide kaustades */db/autoweek/Margid/[Margi nimetus]*, loeb igalt failirealt välja vastava mudeli ID-koodi ning selle tootmise algus- ja lõppaasta. Seejärel tehakse vastava mudeli ID-koodiga päring portaalile ning saadud info erinevate mudeli variantide kohta salvestatakse kausta */db/autoweek/Margid/[Margi nimetus]/[Mudeli nimetus]* faili nimega *[Mudeli ID-kood]\_[Tootmise algusaasta]\_[Tootmise lõppaasta].csv*. Käesolevasse faili pannakse kirja kõik ühe mudeli erinevad variandid järgmise infoga: Mudeli variandi ID-kood, mudelivariandi nimetus, kütuseliik, käigukasti tüüp, tootmisaasta algus ning lõpp.

Failid, mida toodab meetod *makeDataVariantsCSV()* on vajalikud autode tehniliste andmete päringute tegemiseks, kus proovitakse leida kasutaja sisestatud autole võimalikult täpset vastet portaali Autoweek andmebaasist. Meetodite *makeModelDataCSV()* ja *makeModelCSV()* tehtud failid on vajalikud meetodi *makeDataVariants.csv()* õigete tulemustega töötamiseks.

#### *Auto ülevaadete päring*

Auto ülevaadete leidmiseks kutsutakse lehel *parser.php* välja meetod *findReviewLinks(\$details).* Meetod otsib auto margi, mudeli ja tootmisaasta järgi välja vastava auto ülevaate lingid kolmest CSV failist, kuhu on salvestatud portaali Autoleht ülevaadete lingid ning uute ja kasutatud autode ülevaadete lingid portaalist Whatcar.

#### *Liidestamine portaaliga Autoleht.ee*

Kuna ainult kuulutuse andmete põhjal ei ole võimalik genereerida portaali [www.autoleht.ee](http://www.autoleht.ee/) auto ülevaate linki, on vajalik enne teha andmebaas. Andmebaas on CSV faili kujul. Meetod *makeAutolehtCSV(\$startingArray)* otsib välja lehelt<http://www.autoleht.ee/testid/> erinevate autode ülevaated ning lisab need faili *autoleht\_db.csv*, kus igal real on kirjas auto mark, mudel, tootmise algusaasta, tootmise lõppaasta ning internetiaadress vastava mudeli ülevaatele.

#### *Liidestamine portaaliga Whatcar.ee*

Meetodide *makeWhatcarNewCSV()* ja *makeWhatcarUsedCSV()* eesmärk on tekitada andmebaas CSV vormingus nii uute kui ka kasutatud autode ülevaadetest portaalis Whatcar. Meetodid otsivad välja lehelt<http://www.whatcar.ee/lehe-kaart/> välja erinevate autode ülevaated ning lisavad need vastavalt failidesse *whatcar\_new\_db.csv* ja *whatcar\_used\_db.csv*. Uute autode puhul on CSV faili igal real auto mark, mudel ja link vastava mudeli ülevaatele. Kasutatud autode puhul on lisaks kirjas ka mudeli tootmisaasta algus ning lõpp.

#### *Printimise funktsionaalsus*

Printimise funktsioon käivitatakse, kui kasutaja vajutab printeri kujulist ikooni lehekülje *parser.php* ülemises paremas nurgas. Seejärel saadetakse leheküljele *parser\_print.php* andmed, mis kasutaja sisestas leheküljel *index.php*. Lehekülg *parser\_print.php* käivitab meetodid, mis teevad päringuid erinevatele portaalidele ning väljastab saadud info printerisõbralikult, must-valge tekstina. Pilte kuulutusest ei kuvata. Peale lehe täielikku laadimist kuvatakse jQuery funktsiooni kaudu brauseri printimisdialoog.

#### <span id="page-13-0"></span>**4.2 Veebirakenduse kliendipoolne osa**

Veebirakenduse kliendipoolses osas kasutatakse XHTML+RDFa <sup>13</sup>märgistuskeelt, CSS-i<sup>14</sup>, jQuery-t ning selle pistikprogramme.

#### <span id="page-13-1"></span>**4.2.1 XHTML+RDFa ja CSS**

Märgistuskeelt XHTML+RDFa 1.1 kasutatakse käesolevas veebirakenduses maksimaalsele ühilduvusele ning tulevikuperspektiivile mõeldes. Märgistuskeeles XHTML+RDFa 1.1 kirjutatud veebilehte on võimalik paremini sirvida vaegnägijatel ning lisaks aitab see roomajatel lehe sisust aru saada. [\[5,](#page-18-5)6]

CSS-i kasutatakse veebirakenduse HTML-i failide kujunduse loomisel. *parser.php* ja *index.php* kujundus on eraldatud lehe *parser\_print.php* kujundusest. Lisaks on oma kujunduslehed kahel jQuery pistikprogrammil.

#### <span id="page-13-2"></span>**4.2.2 jQuery ja selle pistikprogrammid**

jQuery-st kasutatakse alati viimast stabiilset versiooni, kuna selles on parandatud eelmistes versioonides esinevaid vigu ning tehtud funktsioonide toimimist efektiivsemaks. Lehel *index.php* kasutatakse jQuery-t kasutaja sisestusnupule vajutamise kuulamiseks. Lehel *parser\_print.php* on jQuery kasutusel brauseri printimisdialoogi kuvamiseks peale lehe täielikku laadimist. jQuery pistikprogramme kasutatakse lehel *parser.php*. Pistikprogrammi bxSlider kasutatakse auto kuulutuse piltide kuvamiseks, nende navigeerimiseks ja automaatseks vahetuseks. Pistikprogrammi jQueryUI eesmärgiks on tekitada sakid, kus asuvad päringust saadud info. Lisaks on kasutusel ka pistikprogramm bcat BGSwitcher, mis vahetab lehe *parser.php* taustapilti iga 15 sekundi tagant.

<sup>13</sup> <http://www.w3.org/TR/xhtml-rdfa/>

<sup>14</sup> <http://www.w3.org/Style/CSS/Overview.en.html>

### <span id="page-14-0"></span>5 **Rakenduse ülevaade**

Rakenduse lahendust on võimalik näha leheküljel [http://www.staadi.fi/bakalaureus.](http://www.staadi.fi/bakalaureus) Järgnevates alapeatükkides on välja toodud kõik kolm rakenduse lehekülge ning selgitatud nende tööpõhimõtteid ning põhjendatud valikuid disainis. Neljandas alapeatükis on kirjeldatud suhtlust portaalide esindajatega.

AvalehtAvaleht (Pilt 1) on jaotatud kaheks osaks. Vasakul olevas kastis on vorm, kus saab sisestada käsitsi auto andmed. Paremal olevasse kasti saab sisestada auto kuulutuse lingi, VIN koodi ja registreerimisnumbri. Rõhutud on minimalistlikkusele ning võimalikult lihtsale kasutuskogemusele. Erinevad vormid on üksteisest selgelt eraldatud ning vormide saatmiseks kasutatakse klaviatuurilt sisestusklahvi või nuppe "Edasi".

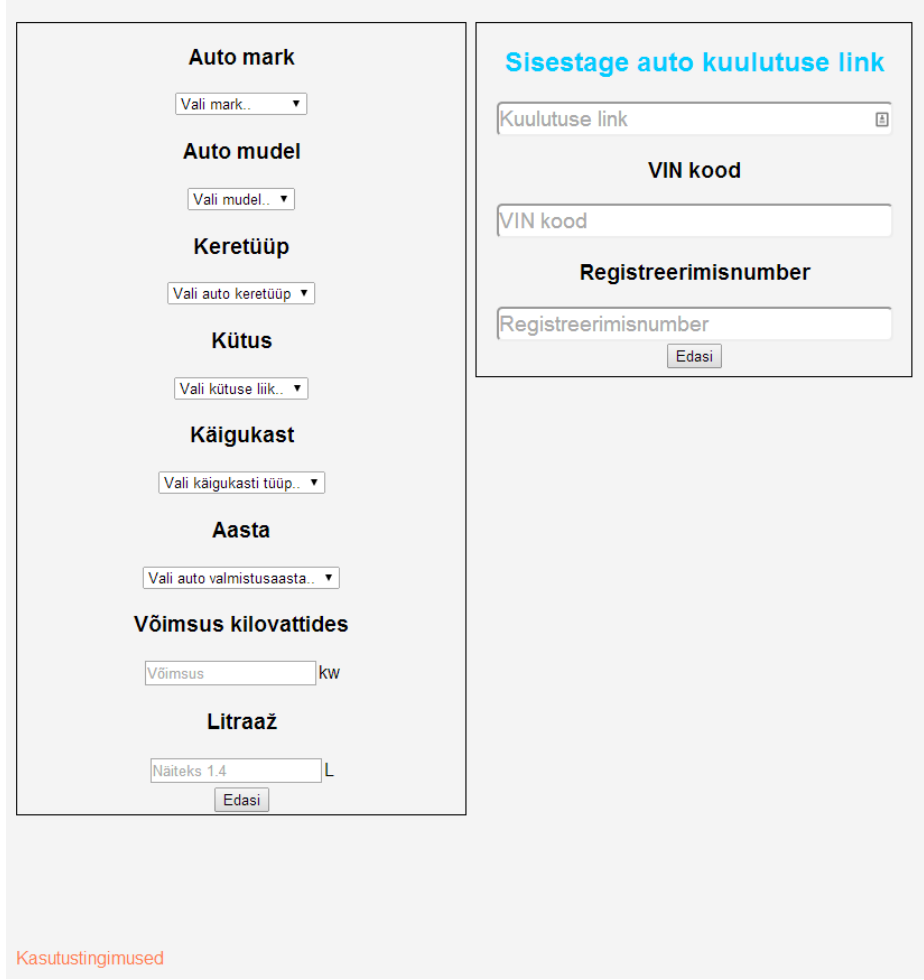

Pilt 1. Avaleht

### <span id="page-14-1"></span>**5.1 Pealeht**

Pealehe (Pilt 2) ülemises osas on välja toodud auto mark ja mudel. Selle all on pildid auto kuulutusest, mis vahetuvad automaatselt. Viimases osas on vahekaardid erinevate päringute vastustega, pildil on avatud portaalist Spritmonitor saadud kütusekulu. Üleval paremal nurgas on printeri kujuline ikoon, millele vajutades kuvatakse kasutajale lehe printerisõbralik versioon. Esteetilistel kaalutlustel vahetub lehe taustapilt iga 15 sekundi tagant kolme erineva sinist tooni pildi vahel.

Automaatne kuulutuse piltide vahetus sai valitud kasutaja mugavusele mõeldes. Vahekaartides kuvatava info värvilahendus, kus musta värvi tekst on valgel taustal, on valitud maksimaalset loetavust silmas pidades [7]. Pealehele valiti sinakas toon, kuna see tekitab inimestes rahuliku ja mugava tunde. [\[8\]](#page-18-6) Lisaks on see meeste poolt enim eelistatud toon ning naiste puhul on see eelistatud toonide seas teisel kohal. [\[9\]](#page-18-7)

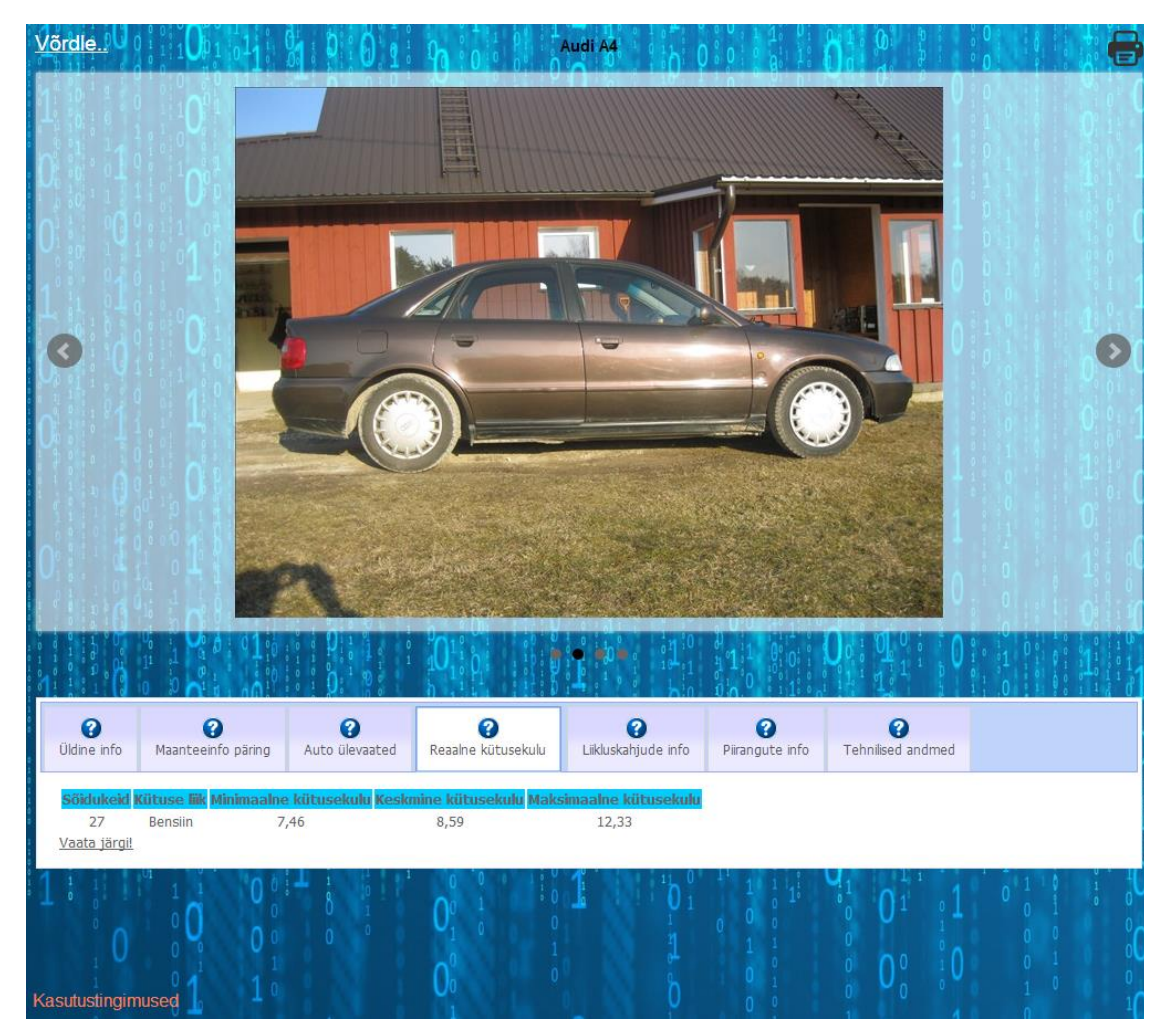

### <span id="page-15-0"></span>**5.2 Printerisõbralik leht**

Printerisõbralikul lehel (pilt 3) on kõikide päringute vastused, mis pealehtedel olid eraldi vahelehtedel, välja tood üksteise järel. Lisaks on välja jäetud pildid ning lehe taust on valge, kus peal on musta värvi tekst, mis on printides kõige soodsam võimalus ning tekst on vormindatud kannuskirjas.

Webpage Screenshot

Andi A4

**Üldine** info

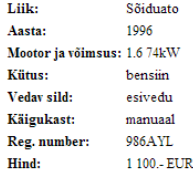

#### Maanteeameti infopäring

Kahjuks pole kuulutuse lisaja sisestanud vajatud andmeid päringu tegemiseks. Vabandame!

#### **Autode ülevaated**

- http://www.whatcar.ee/auto-testid/kasutatud/audi/a4-avant-(94-00)/kokkuvote/1357/
- http://www.whatcar.ee/auto-testid/kasutatud/audi/a4-sedaan-(94-00)/kokkuvote/1358/<br>• http://www.whatcar.ee/auto-testid/audi/a4-sedaan/kokkuvote/17/

#### **Reaalne kütusekulu**

```
Sõidukeid Kütuse liik Minimaalne kütusekulu Keskmine kütusekulu Maksimaalne kütusekulu
   27
                            7.46Bensiin
                                                8.59
                                                                     12.33
Vaata järgi!
```
#### **Piirangute päring**

986AYL Mark: AUDI Mudel: A4<br>Esmane registreerimine: 16.12.1996

Kehtivad ülevaatused: Korraline (kehtib kuni 08.2014)

#### Piiranguid ei ole.

Vastus sisaldab kasutus-ja käsutuspiiranguid. Vastus ei sisalda teavet sõiduki tagaotsimise kohta.

#### **Tehnilised andmed**

Selle auto kohta on leitud järgmised lingid:

http://www.autoweek.nl/carbase\_data.php?id=10924&jaar=1996&cache=no http://www.autoweek.nl/carbase\_data.php?id=10924&jaar=1996&cache=no

http://staadi.fi/bakalaureus/parser\_print.php Tue May 13 2014 15:42:05 GMT+0300 (FLE Daylight Time

Pilt 3. Printerisõbralik leht

#### <span id="page-16-0"></span>**5.3 Suhtlemine portaalide haldajatega**

Kuna käesolev rakendus kasutab andmeid teistest portaalidest, tuleb kinni pidada ka portaalide kasutustingimustest. Enne rakenduse loomist saatis töö autor kõikidele elektroonkirja, kus selgitas oma töö eesmärki ning küsis luba portaali andmestiku kasutamiseks.

Esmalt oli autoril plaanis kasutada portaali auto24.ee, kui Eesti suurima autode kuulutusportaali linke oma töös, kuid portaali esindajad keeldusid sellest kategooriliselt. Vastused kirjadele sai autor Eesti Liikluskindlustuse Fondist, portaali Spritmonitor esindajalt ning portaalilt Autoleht. Eesti Liikluskindlustuse Fond nõudis lepingut oma andmete kasutamiseks, kuid selleni autor ei jõudnud aja puudumise tõttu. Portaalid Spritmonitor ja Autoleht olid oma andmete kasutamisega nõus.

Portaalide Autoweek, Motors24 ja Whatcar ning Eesti Maanteeameti esindajad kirjale ei vastanud. Nende puhul järgitakse materjalide teadus- ja õppetöös kasutamise tava.

## <span id="page-17-0"></span>6 **Kokkuvõte**

Lõputöö ülesanne oli luua veebirakendus, mis koondab endasse ühe auto kohta võimalikult palju infot selle tehnilistest andmetest, ülalpidamiskuludest ning ajaloost. Mõte oli luua kasutatud auto ostjale rakendus, mis hoiab tema aega kokku ning aitab valiku tegemisel. Suurel määral see eesmärk lõputöös valminud rakendusega ka saavutati.

Rakenduse kõik moodulid toimivad vastavalt esitatud nõuetele. Lisaks sellele on ka andmebaasid ajakohased ning aitavad kaasa lehe kiirele laadimisele. Rakenduse lõppversioonis on rohkem funktsioone, kui algselt mõeldud. Need on info käsitsi sisestamine ning printimisfunktsioon.

Rakendus on lõputöö skoobis oma püstitatud ülesanded täitnud ning näitab, et õigete võtetega on võimalik piisavalt kiiresti edukalt õigeid andmeid leida erinevate struktuuridega portaalidest.

Arenduse lõppfaasis lakkas töötamast Maanteeameti avaliku info päring. Selle põhjuseks on Maanteeameti läbi viidud muudatus, kus kaotati ära avaliku info päring ning selle asemele loodi sõiduki taustakontroll<sup>15</sup>. Sõiduki taustakontrollis kasutatakse kontrollkoodi, mis teeb selle päringu tegemise kordades keerulisemaks ning näitab, et Maanteeamet ei ole huvitatud sellest, et päringuid nende lehele tehtaks mujalt, kui nende enda lehelt.

Tulevikus on rakendusele võimalik lisada veel mitmeid funktsioone: Liikluskahjude info, liikluskindlustuse maksumuse võrdlus erinevate kindlustusandjate vahel, Euro NCAP turvalisustesti reiting, vastupidavuse statistika Saksa TÜV andmete järgi, kuluvaruosade hinnad, ühe kilomeetri hind eurodes ja palju muud. Lisaks sellele on võimalik olevale rakendusele juurde lisada võimaluse kahte või enamat autot omavahel võrrelda.

Lisaks funktsioonide lisamisele on võimalus hetkel linkidena olevad andmed vahekaartides ..Auto ülevaated" ja ..Tehnilised andmed" teha kättesaadavaks rakenduses endas.

Käesoleva rakenduse arendamisel valminud meetodid päringute tegemiseks on lihtsasti muudetavad kasutamiseks mõne teise projekti raames, kus on vaja sarnast funktsionaalsust.

<sup>&</sup>lt;sup>15</sup> <https://eteenindus.mnt.ee/public/soidukTaustakontroll.jsf>

#### <span id="page-18-0"></span>7 **Tsiteeritud teosed**

- <span id="page-18-1"></span>[1] (2014) PHP: set\_time\_limit. [Online]. [http://www.php.net/manual/en/function.set](http://www.php.net/manual/en/function.set-time-limit.php)[time-limit.php](http://www.php.net/manual/en/function.set-time-limit.php)
- <span id="page-18-2"></span>[2] (2014, mai) Browser Statistics. [Online]. [http://www.w3schools.com/browsers/browsers\\_stats.asp](http://www.w3schools.com/browsers/browsers_stats.asp)
- <span id="page-18-3"></span>[3] (2014, mai) Usage Statistics and Market Share of Server-side Programming Languages for Websites. [Online]. [http://w3techs.com/technologies/overview/programming\\_language/all](http://w3techs.com/technologies/overview/programming_language/all)
- <span id="page-18-4"></span>[4] Y Shafranovich. (2005, oktoober) Common Format and MIME Type for Comma-Separated Values (CSV) Files. [Online].<http://tools.ietf.org/pdf/rfc4180.pdf>
- <span id="page-18-5"></span>[5] (2014, Mai) About RDFa. [Online]. <https://support.google.com/webmasters/answer/146898?hl=en>
- [6] Shane McCarron. (2013, august) XHTML + RDFa 1.1 Second Edition. [Online]. <http://www.w3.org/TR/xhtml-rdfa/>
- [7] Richard H Hall and Patrick Hanna, "The Impact of Web Page Text-Background Color Combination on Readability, Retention, Aesthetics, and Behavioral Intention," Laboratory for Information Technology Evaluation, Technical Report LITE-2003-04, 2003. [Online].<http://lite.mst.edu/media/research/ctel/documents/LITE-2003-04.pdf>
- <span id="page-18-6"></span>[8] Naz Kaya and Helen H. Epps, "Relationship Between Color and Emotion: A Study of College Students," *College Student Journal*, vol. 38, no. 3, pp. 396-405, september 2004.
- <span id="page-18-7"></span>[9] Lee Ellis and Cristopher Ficek, "Color preferences according to gender and sexual orientation," *Personality and Individual Differneces*, vol. 31, no. 8, pp. 1375-1379, detsember 2001.

#### **Data Integration from Different Web Sites in a Used Car Web Portal**

Bachelor's thesis (6 ECTS)

Suido Valli

#### <span id="page-19-0"></span>**Summary**

This thesis gives a review of integrating data from different web sites into one web application. The structure of the said web sites can vary, which makes it a non-trivial task to perform. For the thesis, the author built a web application that collects data based on a used car advertisement. The built web site will show the user history, technical data and upkeep costs of the car.

The server side of the application is made in PHP 5 to make developing faster. The client side of the application uses XHTML+RDFA 1.1, CSS and jQuery with its plugins.

The goal of the thesis was accomplished, as the web site that was developed is working. The web site follows the functional and non-functional requirements and its databases are up-todate. This means web application that was developed is fast and accurate.

The web site is complete and it has more functionality, like printer-friendly page and manual insertion of car data than it was thought to have in the beginning of development. It is fast, easy to use and shows reliable information about the car.

When developed further, this web site with added functionality can be even more helpful tool for a person who is in a search of a used car.

## <span id="page-20-0"></span>**Lisad**

## <span id="page-20-1"></span>**I. Terminid**

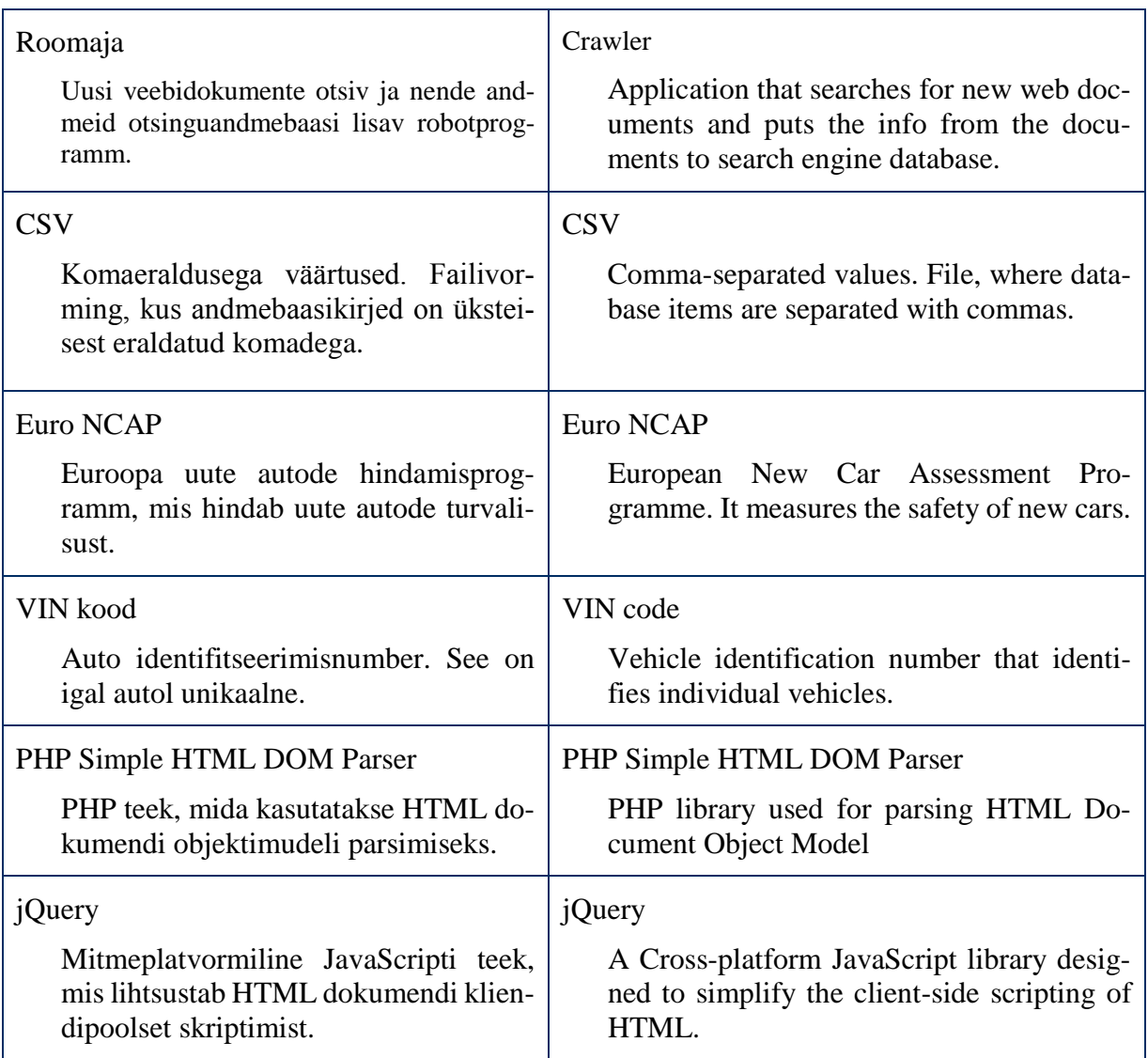

### <span id="page-21-0"></span>**II. Kasutusjuhend**

Veebirakenduse avalehel on võimalik andmeid sisestada kas käsitsi või tuleb sisestada auto kuulutuse link ja omal soovil ka auto VIN kood ja registreerimisnumber.

Käsitsi sisestades tuleb täita kõik väljad ning seejärel vajutada sisestusklahvi (Enter).

Kuulutuse linki sisestades tuleb kopeerida täpne auto kuulutuse link brauseri aknast ning kleepida see vastavale kohale rakenduses. Auto VIN koodi ja/või registreerimisnumbri väljad võib tühjaks jätta. Seejärel tuleb vajutada sisestusklahvi.

Pealehel olles saab piltide seas navigeerida kas klõpsates noolte kujuliste ikoonide peale pildi kõrval või pildi all olevate ringide peale klõpsates.

Erinevate päringute vastuseid saab näha klõpsates vastava vahekaardi peale. Kui viia hiir vahekaardi nime või selle peal oleva küsimärgi ikooni peale, ilmub selgitav tekst selles vahekaardis oleva info kohta.

Andmete printimiseks tuleb vajutada printeri kujulise ikooni peale, mis asub pealehe üleval paremas nurgas. Seejärel avaneb uus leht, kus andmed on paigutatud printerisõbralikult. Brauseri printimisdialoog avaneb automaatselt.

#### <span id="page-22-0"></span>**III. Paigaldusjuhend Windowsi versioonidele Vista/7/8**

Kõige lihtsam on installeerida oma arvutisse XAMPP<sup>16</sup>. Installeerida on vaja ainult komponendid Apache ja PHP. Installeerimise käigus tuleb lubada Apachel ligipääsu välisvõrgule.

Järgnevalt tuleb avada XAMPP kontrollpaneel ning installeerida Apache teenus. Kui teenus on installeeritud ja töötab, on vaja alla laadida rakenduse lähtekood<sup>17</sup> ning see lahti pakkida XAMPP kaustas olevasse *htdocs* kausta. Seejärel saab rakendusele ligi minnes lehele http://localhost/CarIntegration.

<sup>&</sup>lt;sup>16</sup> <https://www.apachefriends.org/index.html>

<sup>&</sup>lt;sup>17</sup> <http://www.staadi.fi/bakalaureus/source.zip>

#### <span id="page-23-0"></span>**IV. Paigaldusjuhend Linuxi distributsioonile Linux Mint**

Vastav juhend on testitud Linux Mint 16 peal, kuid töötab suure tõenäosusega ka teiste Ubuntu Linux baasil tehtud distributsioonide peal (Ubuntu Linux k.a.).

Esmalt tuleb avada käsurida ning installeerida Apache ning PHP 5. Selleks tuleb kasutada käske

```
sudo apt-get update
sudo apt-get install apache2 libapache2-mod-php5 php5 php5-curl
```
Kui vajalikud paketid on installeeritud, tuleb alla tõmmata rakenduse lähtekood. See tuleb kopeerida /var/www kausta, mida saab teha näiteks järgmise käsuga:

```
sudo cp -r ~/Downloads/source/CarIntegration /var/www/CarIntegration
```
Peale seda saab rakendusele ligi minnes lehele [http://localhost/CarIntegration.](http://localhost/CarIntegration)

#### <span id="page-24-0"></span>**V. Litsents**

**Lihtlitsents lõputöö reprodutseerimiseks ja lõputöö üldsusele kättesaadavaks tegemiseks** 

Mina **Suido Valli** (sünnikuupäev: 07.03.1990) (*autori nimi*)

1. annan Tartu Ülikoolile tasuta loa (lihtlitsentsi) enda loodud teose **Andmete integreerimine erinevatelt veebilehtedelt kasutatud autode veebiportaali näitel**,

(*lõputöö pealkiri*)

mille juhendaja on Siim Karus,

(*juhendaja nimi*)

- 1.1.reprodutseerimiseks säilitamise ja üldsusele kättesaadavaks tegemise eesmärgil, sealhulgas digitaalarhiivi DSpace-is lisamise eesmärgil kuni autoriõiguse kehtivuse tähtaja lõppemiseni;
- 1.2.üldsusele kättesaadavaks tegemiseks Tartu Ülikooli veebikeskkonna kaudu, sealhulgas digitaalarhiivi DSpace´i kaudu kuni autoriõiguse kehtivuse tähtaja lõppemiseni.
- 2. olen teadlik, et punktis 1 nimetatud õigused jäävad alles ka autorile.
- 3. kinnitan, et lihtlitsentsi andmisega ei rikuta teiste isikute intellektuaalomandi ega isikuandmete kaitse seadusest tulenevaid õigusi.

Tartus, **14.05.2014**